# SVEN®

**Игровой руль**

## **РУКОВОДСТВО ПО ЭКСПЛУАТАЦИИ**

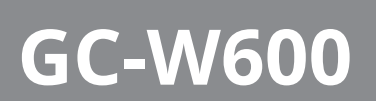

**www.sven.fi**

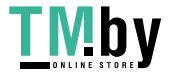

https://tm.by Интернет-магазин

# R)

### *Благодарим Вас за покупку игрового руля торговой марки SVEN!*

### **АВТОРСКОЕ ПРАВО**

© SVEN PTE. LTD. Версия 1.0 (V 1.0).

Данное Руководство и содержащаяся в нем информация защищены авторским правом. Все права защищены.

### **ТОРГОВЫЕ МАРКИ**

Все торговые марки являются собственностью их законных владельцев.

### **ПРЕДУПРЕЖДЕНИЕ ОБ ОГРАНИЧЕНИИ ОТВЕТСТВЕННОСТИ**

Несмотря на приложенные усилия сделать Руководство более точным, возможны некоторые несоответствия. Информация данного Руководства предоставлена на условиях «как есть». Автор и издатель не несут никакой ответственности перед лицом или организацией за ущерб или повреждения, произошедшие от информации, содержащейся в данном Руководстве.

### **СОДЕРЖАНИЕ**

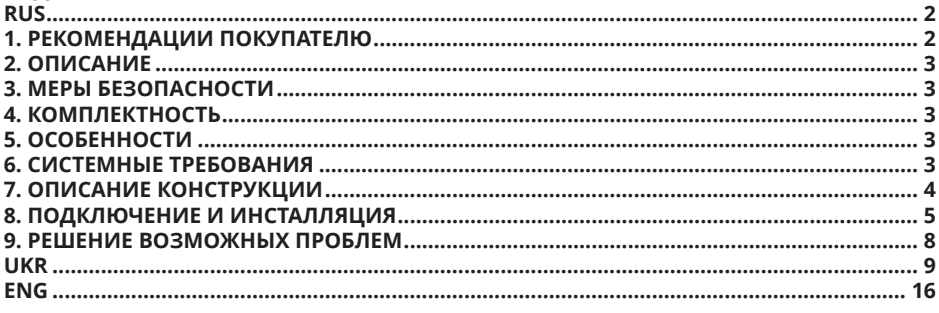

### **1. РЕКОМЕНДАЦИИ ПОКУПАТЕЛЮ**

**•** Аккуратно распакуйте изделие, проследите за тем, чтобы внутри коробки не остались какие-либо принадлежности. Проверьте устройство на предмет повреждений. Если изделие повреждено при транспортировке, обратитесь в фирму, осуществляющую доставку; если изделие не функционирует, сразу же обратитесь к продавцу.

**•** Проверьте комплектность и наличие гарантийного талона. Убедитесь в том, что в гарантийном талоне проставлен штамп магазина, разборчивая подпись или штамп продавца и дата продажи, номер товара совпадает с указанным в талоне. Помните, что при утрате гарантийного талона или несовпадении номеров вы лишаетесь права на гарантийный ремонт.

**•** Прежде чем устанавливать и использовать изделие, внимательно ознакомьтесь с настоящим Руководством и сохраните его на весь период использования.

- **•** Перевозка и транспортировка оборудования допускается только в заводской упаковке.
- **•** Не требует специальных условий для реализации.
- **•** Утилизировать в соответствии с правилами утилизации бытовой и компьютерной техники.

### *Техническая поддержка размещена на сайте www.sven.fi. Здесь же Вы сможете найти обновленную версию данного Руководства.*

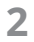

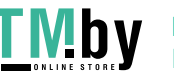

## **Руководство по эксплуатации GC-W600**

### **2. ОПИСАНИЕ**

Игровой руль GC-W600 специально разработан для ПК. Эргономичный дизайн с резиновым покрытием и со встроенным вибромеханизмом обеспечивает реалистичность вождения в автосимуляторах. Эффект виброотдачи передает ощущение скорости и неровностей дорожного покрытия, вибрацию при поворотах, столкновениях и авариях в играх. Панель с педалями газа и торможения дает возможность добавлять скорость и тормозить в считанные секунды. С помощью резиновых присосок руль GC-W600 надежно фиксируется к столу, обеспечивая прекрасную устойчивость во время игр.

### **3. МЕРЫ БЕЗОПАСНОСТИ**

**•** Не разбирайте устройство и не ремонтируйте его сами. Обслуживание и ремонт должны производить только квалифицированные специалисты сервисных центров.

**•** Оберегайте устройство от воздействия повышенной влажности, пыли, сильных магнитных полей, вибрации, высоких температур, едких жидкостей и газов.

**•** Указания по уходу: для очистки корпуса используйте чистую мягкую ткань. Не используйте для очистки такие растворители, как бензин или спирт, так как они могут повредить поверхность устройства.

**•** Не роняйте устройство, чтобы не повредить его.

### **4. КОМПЛЕКТНОСТЬ**

- **•** Игровой руль 1 шт.
- **•** Блок педалей 1 шт.
- **•** CD-диск с драйверами 1 шт.
- **•** Руководство по эксплуатации 1 шт.
- **•** Гарантийный талон 1 шт.

### **5. ОСОБЕННОСТИ**

- **•** 2 вибромотора
- **•** Диаметр руля 10"
- **•** Угол поворота 180 градусов
- **•** Поддержка: Windows XP/Vista/7/8/10/PS3
- **•** Интерфейс USB
- **•** Программируемые кнопки
- **•** Функция виброотдачи для повышения реалистичности

**•** Две оси, 8-позиционный джойстик D-Pad, рычаг переключения передач «Tiptronic», 12 дополнительных клавиш

- **•** Резиновые вставки в руле для комфортного вождения
- **•** Резиновые присоски для надежной фиксации к столу
- **•** Педали в комплекте

### **6. СИСТЕМНЫЕ ТРЕБОВАНИЯ**

- **•** USB-порт ПК / USB, PS3
- **•** Операционная система Windows XP/Vista/7/8/10

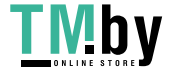

## $\circledR$ 信

### **7. ОПИСАНИЕ КОНСТРУКЦИИ**

- a Рулевое колесо
- b Резиновое покрытие
- c D-Pad
- d Кнопки 1, 4
- $6$  Кнопки 2, 3
- $6$  Кнопки 5, 6
- g Кнопки 7, 8, 9, 10, 11, 12
- ® Кнопка MODE
- **<sup>9</sup>)** Кнопка PROG
- j Лепестки-переключатели
- **10 Рычаг переключения**
- передач
- l Педаль «торможения»
- m Педаль «газа»
- n Разъем для подключения педалей
- o Кабель USB
- p Светодиодные индикаторы
- q Резиновые присоски

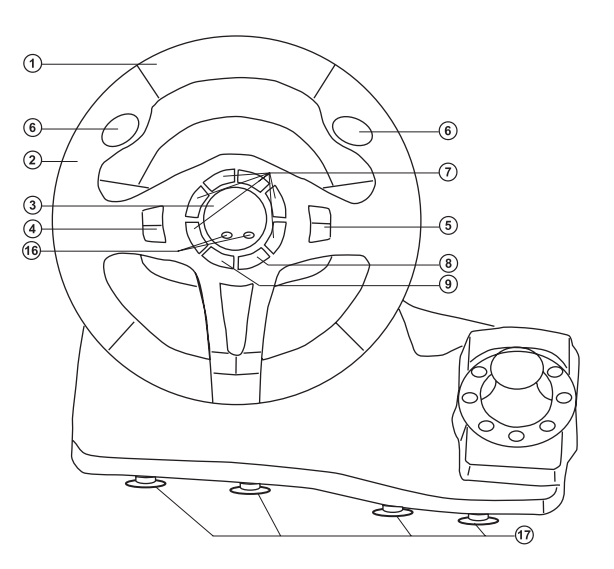

*Рис. 1. Вид спереди*

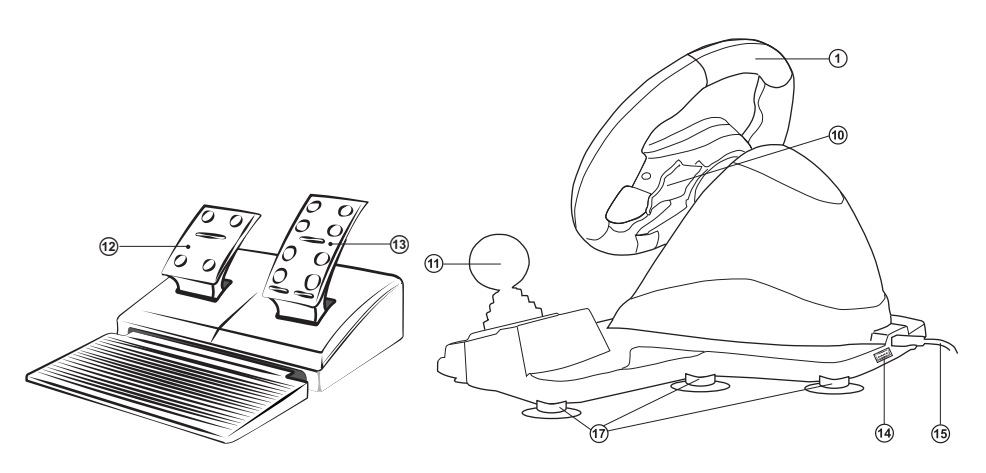

*Рис. 2. Блок педалей Рис. 3. Вид сзади*

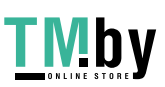

## **Руководство по эксплуатации GC-W600**

### **8. ПОДКЛЮЧЕНИЕ И ИНСТАЛЛЯЦИЯ**

**•** Установите устройство на ровной поверхности (например, столе) на 8 присосок.

**•** Подключите к устройству блок педалей (рис. 2) с помощью встроенного в блок кабеля к разъему RJ-11 ⑭, а потом подключите манипулятор кабелем USB o к свободному порту USB компьютера.

**•** Вставьте CD-диск с драйверами в диско вод ПК и запустите программу «Driver.exe» для установки драйверов на ПК. Если в ПК отсутствует CD привод, загрузите ПО с сайта https://www.sven.fi/ru/.

**•** Для того, чтобы проверить и настроить руль, необходимо открыть вкладку «Устрой ства и принтеры» в панели управления Windows (в режиме «XInput» руль ото бражается как «Xbox 360 Controller for Windows», в режиме «DirectInput» - «PS3/PC Gamepad»), затем щелкнуть правой кноп кой мыши по иконке устройства и выбрать

«Параметры игровых устройств» (возможно потребу ются права администратора) (рис. 4, 5). При этом поя вится окно «Игровые устройства». В режиме «XInput» руль отображается как «Controller (Controller (XBOX 360 For Windows))» (рис. 6), в режиме «DirectInput» - «LS-USBMX1/2/3 Steering...» (рис. 7). Для переключения между режимами «DirectInput» и «XInput» необходимо зажать кнопку «Mode» на 5 секунд.

**•** Для проверки и настройки в режиме XInput выбери те «Свойства» в окне «Игровые устройства», при этом всплывет окно «Свойства: Controller (Controller (XBOX 36...» (рис. 8). Во вкладке «Проверка» можно проверить исполнение комманд при нажатии на кнопки и вращении руля. Для калибровки руля выберите вкладку «Параметры», нажмите «Откалибровать» и следуйте дальнейшим инструкциям.

**•** Для проверки и настройки в режиме «DirectInput» выберите «Свойства» в окне «Игровые устройства», при этом всплывет окно «Свойства: LS-USBMX1/2/3 Steering...». Во вкладке «Function Test» можно прове рить исполнение комманд при нажатии на кнопки и вращении руля, а также проверить корректность под ключения руля к ПК в строке «Connected State» (рис. 9). **•** Во вкладке «Calibration» можно отцентровать поло-

жение руля (рис. 10). Для этого нужно установить рулевое колесо в среднее положение, затем нажать

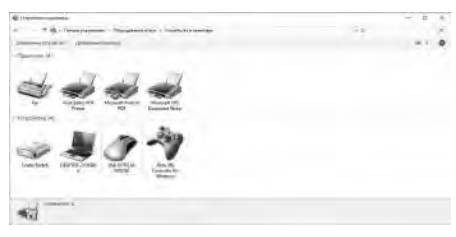

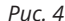

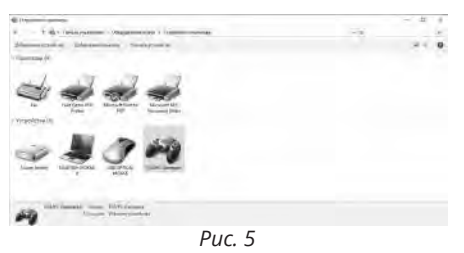

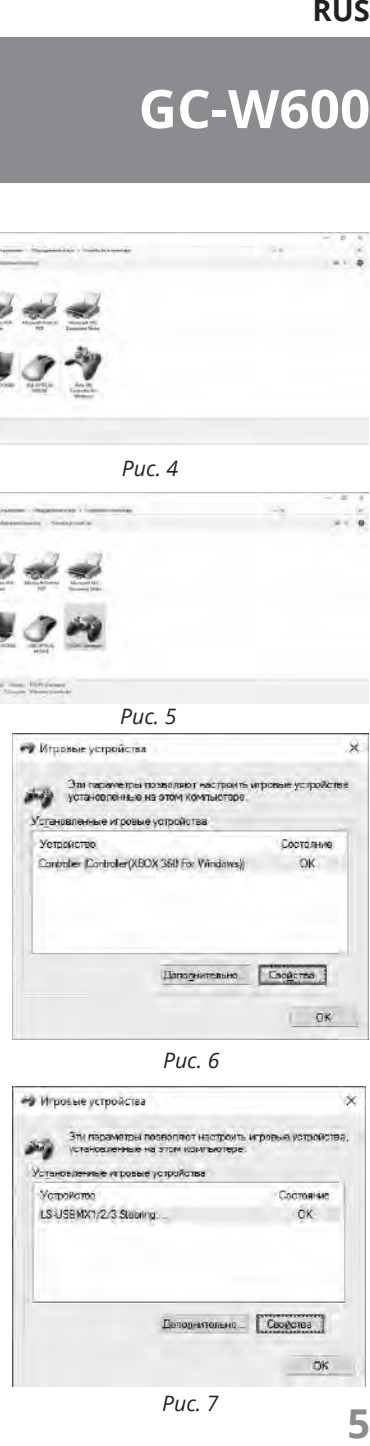

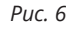

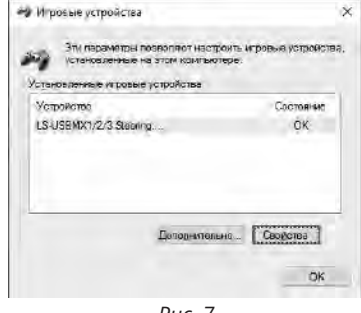

*Рис. 7*

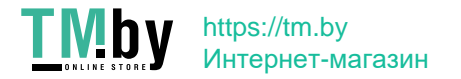

## $\circledR$  $\overline{I}$

## **Игровой руль**

«Default» и «Set». После калибровки необходимо нажать «Принять» или «Ок» в нижней строке этого окна, чтобы сохранить изменения.

**•** Во вкладке «Vibration Test» можно проверить работу обоих вибромоторов вместе, нажимая кнопку «Both force»; или по отдельности, нажимая кнопки «Left force» и «Right force» (рис. 11). Для остановки теста нужно нажать кнопку «Stop». Передвигая курсор в строке «Vibration strength» мы можем увеличить или уменьшить силу виброотдачи. Для сохранения настроек необходимо нажать «Применить» или «OK» в нижней строке этого окна.

**•** Во вкладке «About» доступна информация о версии установленного драйвера.

*Примечание. Непосредственно в играх, поддерживающих функцию «Force Feedback», можно дополнительно настроить уровень обратной связи в разных ситуациях - при аварии, наезде на препятствие или дорожные знаки и т.п. Для этого в окне настроек конкретной игры напротив ситуаций (Stick Volume, Road Effects, Collision, Engine и т.п.) нужно сделать соответсвующие изменения.*

**•** Работа без педалей. Игровой руль оборудован лепестками-переключателями  $\omega$ , заменяющими педали газа и торможения: левый переключатель выполняет функцию торможения, правый - газа (ускорения).

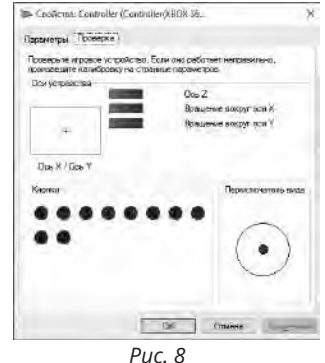

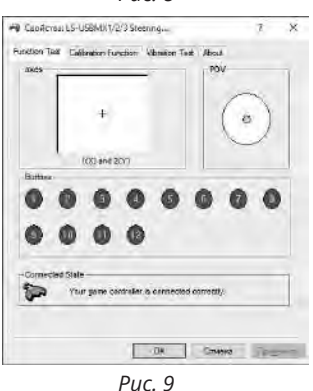

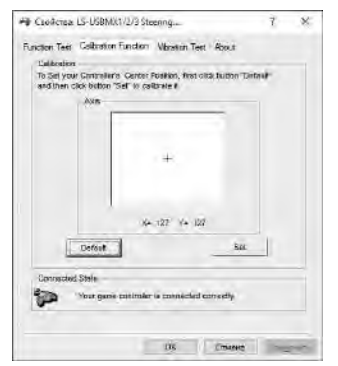

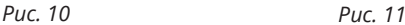

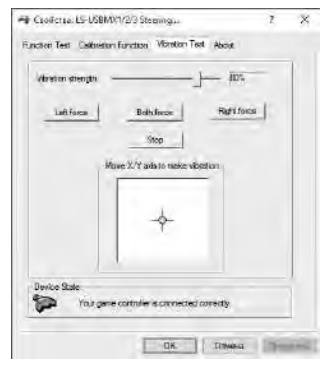

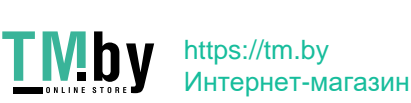

## **Руководство по эксплуатации GC-W600**

**•** Программирование кнопок.

Лепесткам переключателей, рычагу переключения передач, кнопкам  $\textcircled{1}$  и  $\textcircled{2}$ , а также педалям газа и торомоза можно присвоить значения следующих кнопок:  $\textcircled{1-\textcircled{8}}$ .

Алгоритм программирования заключается в следующем:

1. Нажать кнопку «PROG» (9), при этом загорится зеленый светодиод индикации работы @ (далее зеленый LED).

2. Нажать программируемую кнопку, при этом зеленый LED замигает.

3. Нажать кнопку, значение которой требуется присвоить, при этом зеленый LED погаснет. Программируемой кнопке присвоится новое значение.

Для возвращения кнопке значения по умолчанию необходимо:

1. Нажать кнопку «PROG» (9), при этом загорится зеленый LED.

2. Нажать желаемую кнопку, при этом зеленый LED замигает.

3. Нажать желаемую кнопку повторно, при этом зеленый LED погаснет. Кнопке присвоится значение по умолчанию.

Для возвращения всем перепрограммированным кнопкам значения по умолчанию необходимо:

1. Нажать кнопку «PROG» (9), при этом загорится зеленый LED.

2. Нажать клавишу  $\circledast$  на 3 секунды, пока зеленый LED не погаснет. Всем кнопкам будет присвоено значения по умолчанию.

### *Замечание: при отключении руля от ПК все настройки вернутся к значениям по умолчанию.*

Для выхода из меню программирования (если не была выбрана кнопка) достаточно повторно нажать кнопку «PROG»  $\circledast$ .

**•** Изменение чувствительности вращения руля.

Руль имеет три уровня чувствительности: низкий, средний и высокий.

Алгоритм изменения уровня чувствительности заключается в следующем:

1. Нажать одновременно клавиши <sup>(</sup> и (  $\scriptstyle\rm 0$  на 3 секунды, при этом загорится зеленый светодиод индикации ® (далее зеленый LED).

2. Нажать на кнопку <sup>®</sup>, при этом частота мигания зеленого LED будет соответсвовать установленному уровню чувствительности (см. Примечание).

3. Повторно нажать на кнопку (9) для изменения уровня чувствительности, при этом частота мигания зеленого LED будет соответсвовать выбранному уровню чувствительности. 4. Нажать на кнопку «UP» на D-pad для сохранения настройки.

*Примечание: каждому уровню чувсвительности соотвествует своя частота мигания зеленого LED: при низком уровне светодиод мигает медленно, при среднем - размерено, при высоком - быстро.*

**•** При работе с PS3.

1. Подклчюите руль к консоли PS3 и подсоедините педали к рулю.

2. Включите консоль PS3.

3. Индикатор активации канала загорится, когда соединение завершится автоматически.

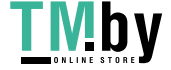

### **9. РЕШЕНИЕ ВОЗМОЖНЫХ ПРОБЛЕМ**

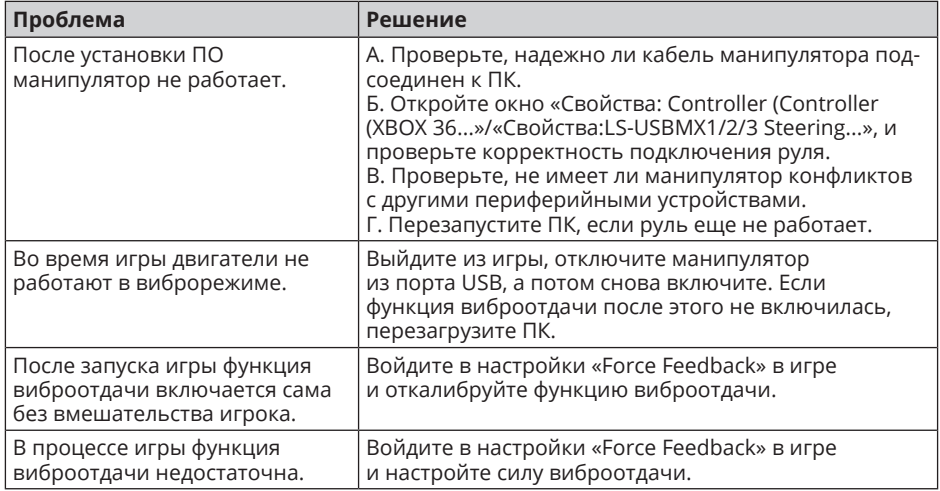

Если ни один из указанных выше способов не позволяет решить проблему, пожалуйста, обратитесь за профессиональной консультацией в ближайший к Вам сервисный центр. Никогда не пытайтесь ремонтировать изделие самостоятельно.

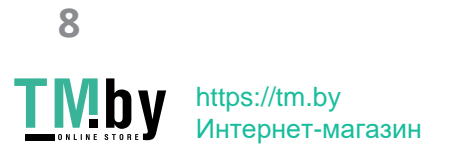

### *Дякуємо Вам за купівлю ігрового керма торговельної марки SVEN!*

### **АВТОРСЬКЕ ПРАВО**

© SVEN PTE. LTD. Версiя 1.0 (V 1.0).

Це Керівництво та інформація, що міститься в ньому, захищено авторським правом. Усі права застережені.

### **ТОРГОВЕЛЬНІ МАРКИ**

Усі торговельні марки є власністю їх законних власників.

### **ПОПЕРЕДЖЕННЯ ПРО ОБМЕЖЕННЯ ВІДПОВІДАЛЬНОСТІ**

Незважаючи на докладені зусилля зробити Керівництво точнішим, можливі деякі невідповідності. Інформація цього Керівництва надана на умовах «як є». Автор і видавець не несуть жодної відповідальності перед особою або організацією за збитки або ушкодження, завдані інформацією, що міститься у цьому Керівництві.

### **ЗМІСТ**

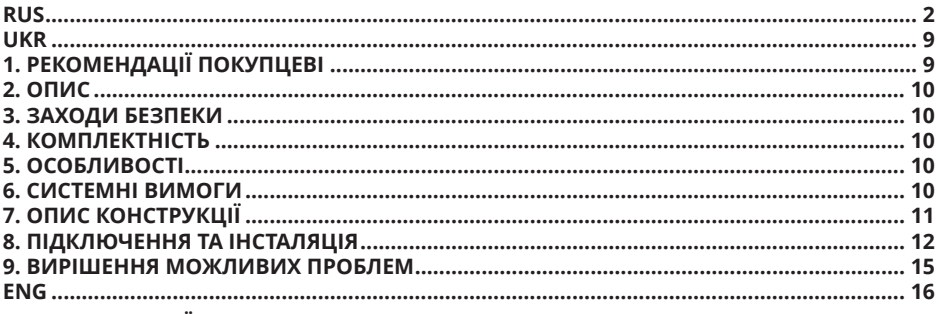

### **1. РЕКОМЕНДАЦІЇ ПОКУПЦЕВІ**

**•** Акуратно розпакуйте виріб, простежте за тим, щоб усередині коробки не залишилося якенебудь приладдя. Перевірте пристрій на предмет пошкоджень. Якщо виріб пошкоджено притранспортуванні, зверніться у фірму, що здійснює доставку; якщо виріб не функціонує, відразу ж зверніться до продавця.

**•** Просимо Вас перевірити комплектність і наявність гарантійного талона. Переконайтеся в тому, що в гарантійному талоні проставлено штамп магазину, розбірливий підпис або штамп продавця і дата продажу, номер товару співпадає зі вказаним у талоні. Пам'ятайте, що при втраті гарантійного талона або неспівпаданні номерів ви втрачаєте право на гарантійний ремонт.

**•** Перед експлуатацією пристрою уважно ознайомтеся з цим Керівництвом і збережіть його на увесь період користування.

**•** Перевезення і транспортування обладнання допускається лише у заводській упаковці.

**•** Не вимагає спеціальних умов для реалізації.

**•** Утилізацію проводити відповідно до правил утилізації побутової та комп'ютерної техніки.

### *Технічна підтримка розміщена на сайтi www.sven.fi. Також тут Ви зможете знайти оновлену версію цього Керівництва.*

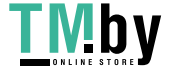

# R

### **2. ОПИС**

Ігрове кермо GC-W600 розроблено спеціально для ПК. Ергономічний дизайн з гумовим покриттям з вмонтованим вібромеханізмом забезпечує реалістичність водіння в автосимуляторах. Ефект вібровіддачі передає відчуття швидкості й нерівностей дорожнього покриття, вібрацію під час поворотів, зіткнень та аварій в іграх. Панель з педалями «газу» і «гальмування» дає змогу додавати швидкість і гальмувати в лічені секунди. За допомогою гумових присосків кермо GC-W600 надійно фіксується до столу, що забезпечує прекрасну стійкість під час ігор.

### **3. ЗАХОДИ БЕЗПЕКИ**

**•** Не розбирайте пристрій і не ремонтуйте його самостійно. Обслуговування і ремонт повинні здійснювати лише кваліфіковані фахівці сервісного центру.

**•** Оберігайте пристрій від впливу підвищеної вологості, пилу, сильних магнітних полів, вібрації, дії високих температур, їдких рідин і газів.

**•** Вказівки щодо догляду: для очищення корпусу використовуйте чисту м'яку тканину. Не використовуйте для очищення такі розчинники, як бензин або спирт, оскільки вони можуть пошкодити поверхню пристрою.

**•** Не кидайте пристрій, щоб не пошкодити його.

### **4. КОМПЛЕКТНІСТЬ**

- **•** Ігрове кермо 1 шт.
- **•** Блок педалей 1 шт.
- **•** CD-диск з драйверами 1 шт.
- **•** Керівництво з експлуатації 1 шт.
- **•** Гарантійний талон 1 шт.

### **5. ОСОБЛИВОСТІ**

- **•** 2 вібромотори
- **•** Діаметр керма 10"
- **•** Кут повороту 180 градусів
- **•** Підтримка: Windows XP/Vista/7/8/10/PS3
- **•** Інтерфейс USB
- **•** Кнопки, що програмуються
- **•** Функція вібровіддачі для підвищення реалістичності

**•** Дві осі, 8-позиційний джойстик D-Pad, важіль перемикання передач «Tiptronic», 12 додаткових клавіш

- **•** Гумові вставки в кермі для комфортного водіння
- **•** Гумові присоски для надійної фіксації до столу
- **•** Педалі в комплекті

### **6. СИСТЕМНІ ВИМОГИ**

- **•** Порт USB, PS3
- **•** Операційна система Windows XP/Vista/7/8/10

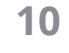

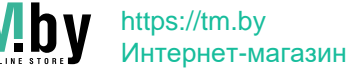

## **Керівництво з експлуатації GC-W600**

### **7. ОПИС КОНСТРУКЦІЇ**

- a Ігрове кермо
- b Гумове покриття
- c D-Pad
- d Кнопки 1, 4
- $6$  Кнопки 2, 3
- $6$  Кнопки 5, 6
- g Кнопки 7, 8, 9, 10, 11, 12
- ® Кнопка MODE
- **<sup>9</sup>)** Кнопка PROG
- j Пелюстки-перемикачі
- **10 Важіль перемикання передач**
- l Педаль «гальмування»
- $@$  Педаль «газу»
- n Роз'єм для підключення
- педалей
- $\overrightarrow{15}$  Кабель USB
- p Світлодіодні індикатори
- q Гумові присоски

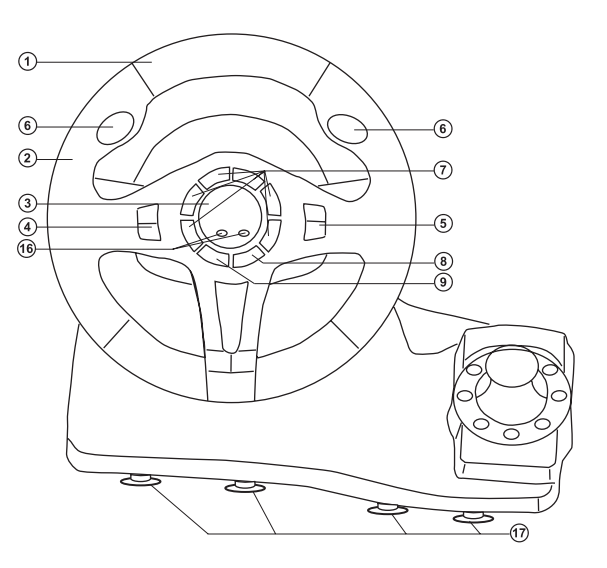

*Мал. 1. Вигляд спереду*

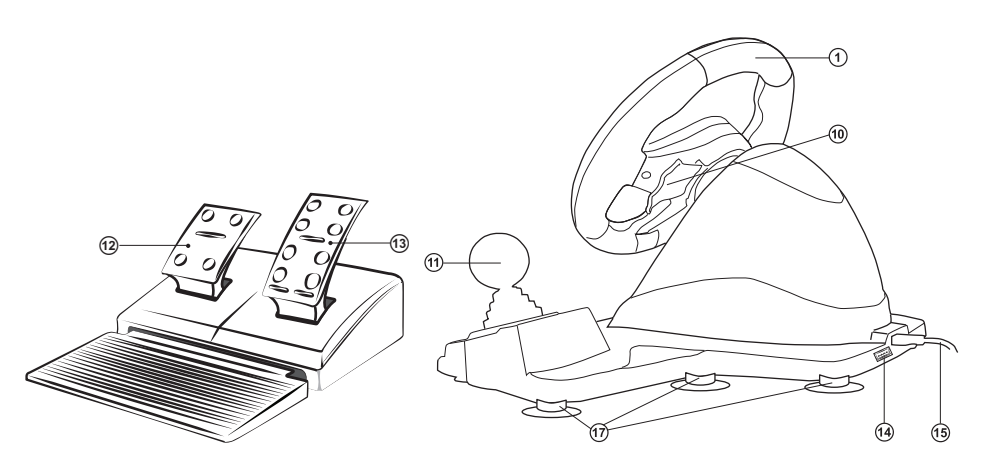

*Мал. 2. Блок педалей Мал. 3. Вигляд ззаду*

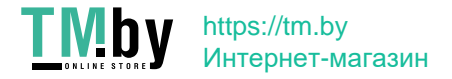

# R)

### **8. ПІДКЛЮЧЕННЯ ТА ІНСТАЛЯЦІЯ**

**•** Встановіть пристрій на рівній поверхні (наприклад, столі) на 8 присосок.

**•** Підключіть до пристрою блок педалей (мал. 2) за допомогою вмонтованого в блок кабелю до роз'єму RI-11 <sup>(4)</sup>, а потім підключіть сам пристрій кабелем USB o до вільного порту USB комп'ютера.

**•** Вставте CD-диск з драйверами в дисковод ПК і запустіть програму «Driver.exe» для встановлення драйверів на ПК. Якщо в ПК відсутній CD дисковод, завантажте програмне забезпечення з сайту https://www. sven.fi/ru/.

**•** Для того, щоб перевірити і налаштувати кермо, необхідно відкрити вкладку «Пристрої та принтери» в панелі управління Windows (в режимі «XInput» кермо відображається як «Xbox 360 Controller for Windows», в режимі «DirectInput» - «PS3 / PC Gamepad» ), потім натиснути правою

кнопкою миші по іконці пристрою і вибрати «Параметри ігрових пристроїв» (можливо будуть потрібні права адміністратора) (мал. 4, 5). При цьому з'явиться вікно «Ігрові пристрої». У режимі «XInput» кермо відображається як «Controller (Controller (XBOX 360 For Windows))» (мал. 6), в режимі «DirectInput» - «LS-USBMX1/2/3 Steering ...» (мал. 7). Для перемикання між режимами «DirectInput» і «XInput» необхідно затиснути кнопку «Mode» на 5 секунд.

**•** Для перевірки і налаштування в режимі XInput виберіть «Властивості» у вікні «Ігрові пристрої», при цьому спливе вікно «Властивості: Controller (Controller (XBOX 36 ...» (мал. 8). У вкладці «Перевірка» можна перевірити виконання команд при натисканні на кнопки і обертанні керма. Для калібрування керма виберіть вкладку «Параметри», натисніть «Відкалібрувати» і дотримуйтесь подальших інструкцій.

**•** Для перевірки і налаштування в режимі «DirectInput» виберіть «Властивості» у вікні «Ігрові пристрої», при цьому спливе вікно «Властивості: LS-USBMX1/2/3 Steering ...». У вкладці «Function Test» можна пере- вірити виконання команд при натисканні на кнопки і обертанні керма, а також перевірити коректність підключення керма до ПК в рядку «Connected State» (мал. 9).

**•** У вкладці «Calibration» можна відцентрувати положення керма (мал. 10). Для цього потрібно встановити рульове колесо в середнє положення,

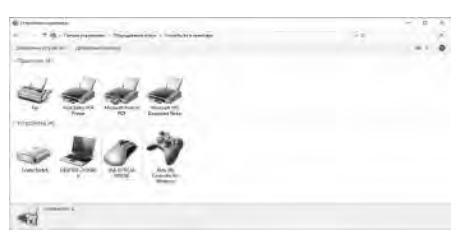

*Мал. 4*

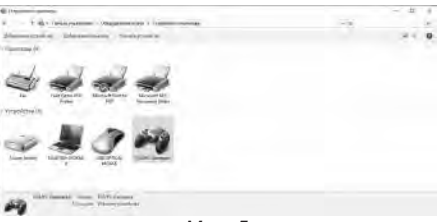

*Мал. 5*

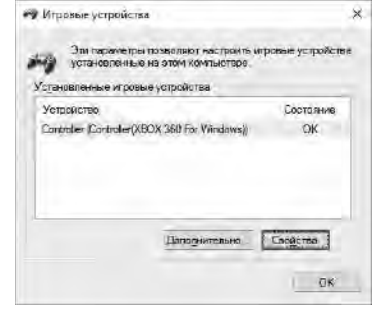

*Мал. 6*

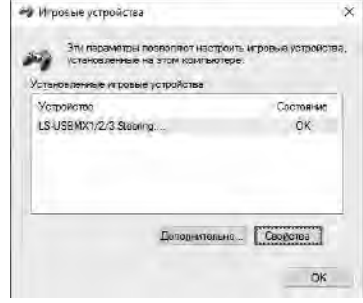

*Мал. 7*

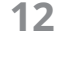

потім натиснути «Default» і «Set». Після калібрування необхідно натиснути «Прийняти» або «Ок» в нижньому рядку цього вікна, щоб зберегти зміни.

**•** У вкладці «Vibration Test» можна перевірити роботу обох вібромоторів разом, натискаючи кнопку «Both force»; або окремо, натискаючи кнопки «Left force» і «Right force» (мал. 11). Для зупинки тесту потрібно натиснути кнопку «Stop». Пересуваючи курсор в рядку «Vibration strength» ми можемо збільшити або зменшити силу вібровіддачі. Для збереження налаштувань необхідно натиснути «Застосувати» або «OK» в нижньому рядку цього вікна.

**•** У вкладці «About» доступна інформація про версії встановленого драйвера.

*Примітки. Безпосередньо в іграх, що підтримують функцію «Force Feedback», можна додатково налаштувати рівень зворотнього зв'язку в різних ситуаціях – при аварії, наїзді на перешкоду чи дорожні знаки тощо. Для цього у вікні налаштувань конкретної гри навпроти ситуацій (Stick Volume, Road Effects, Collision, Engine і т.п.) потрібно зробити відповідні зміни.* **•** Робота без педалей. Ігрове кермо оснащено пелюстками-перемикачами  $\omega$ , які можуть замінити педалі газу й гальмування: лівий перемикач виконує функцію гальмування, а правий - газу (прискорення).

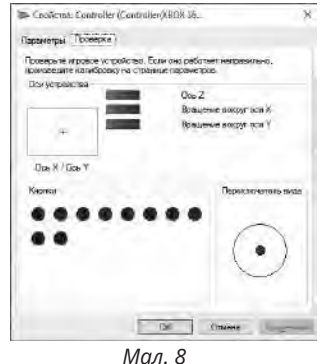

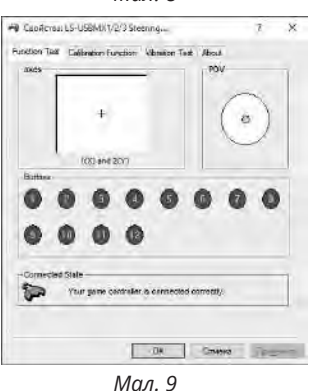

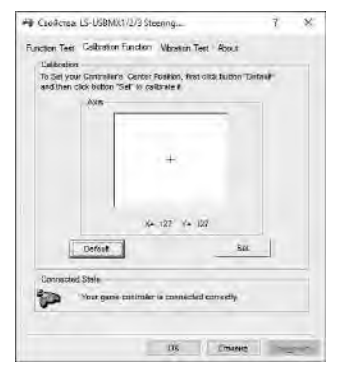

*Мал. 10 Мал. 11*

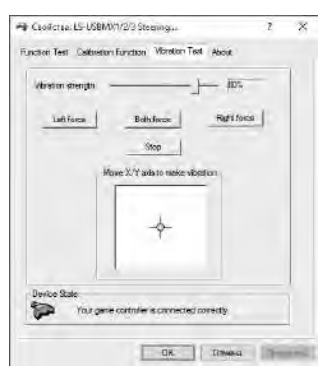

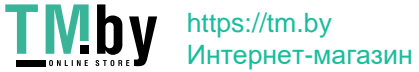

# R

### **•** Програмування кнопок.

Пелюсткам перемикачів, важелю перемикання передач, кнопкам  $\textcircled{i}$  и, а також педалям газу і гальмування можна присвоїти значення наступних кнопок:  $\textcircled{1-}\textcircled{8}$ .

Алгоритм програмування полягає в наступному:

1. Натиснути кнопку «PROG»  $\circledast$ , при цьому загориться зелений світлодіод індикації роботи p (далі зелений LED).

2. Натиснути кнопку, яку необхідно запрограмувати, при цьому зелений LED заблимає.

3. Натиснути кнопку, яку потрібно присвоїти, при цьому зелений LED згасне. Програмованій кнопці присвоїться нове значення.

Для повернення кнопці значення за замовчуванням необхідно:

1. Натиснути кнопку «PROG» (9), при цьому загориться зелений LED.

2. Натиснути бажану кнопку, при цьому зелений LED буде блимати.

3. Натиснути бажану кнопку повторно, при цьому зелений LED згасне. Кнопці присвоїться значення за замовчуванням.

Для повернення всім перепрограмованим кнопкам значення за замовчуванням необхідно: 1. Натиснути кнопку «PROG» <sup>(9</sup>), при цьому загориться зелений LED.

2. Натиснути клавішу ® на 3 секунди, поки зелений LED не згасне. Всім кнопкам буде присвоєно значення за замовчуванням.

### *Зауваження: при від'єднанні керма від ПК всі настройки повернуться до значень за замовчуванням.*

Для виходу з меню програмування (якщо не була обрана кнопка) досить повторно натиснути кнопку «PROG»  $\circledcirc$ .

**•** Зміна чутливості обертання керма.

Кермо має три рівні чутливості: низький, середній та високий.

Алгоритм зміни рівня чутливості полягає у наступному:

1. Натиснути одночасно клавіші <sup>(</sup> ) і <sup>@</sup> на 3 секунди, при цьому загориться зелений світлодіод індикації ® (далі зелений LED).

2. Натиснути на кнопку (9), при цьому частота мигання зеленого LED буде відповідати встановленому рівню чутливості (див. Примітку).

3. Повторно натиснути на кнопку  $\circledast$  для зміни рівня чутливості, при цьому частота мигання зеленого LED буде відповідати обраному рівню чутливості.

4. Натиснути на кнопку «UP» на D-pad для збереження налаштувань.

*Примітка: кожному рівню чутливості відповідає своя частота мерехтіння зеленого LED: при низькому рівні світлодіод блимає повільно, при середньому - розмірено, при високому - швидко.*

**•** При роботі з PS3.

1. Підключіть кермо до консолі PS3 та підключіть педалі до керма.

2. Увімкніть консоль PS3.

3. Індикатор активації каналу загорається, коли автоматично завершиться з'єднання.

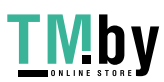

### **9. ВИРІШЕННЯ МОЖЛИВИХ ПРОБЛЕМ**

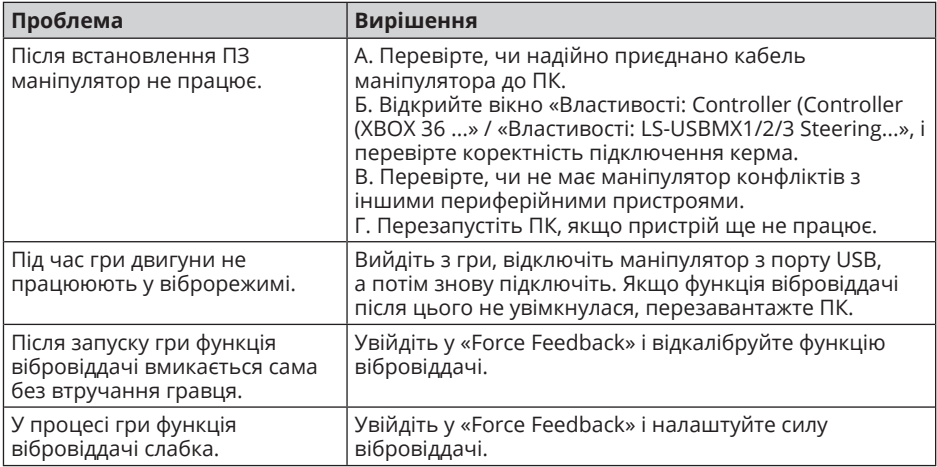

Якщо жоден зі вказаних вище способів не дає змогу вирішити проблему, будь ласка, зверніться за професійною консультацією до найближчого до Вас сервісного центру. Ніколи не намагайтеся ремонтувати виріб самостійно.

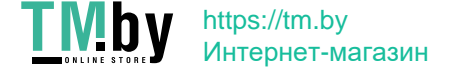

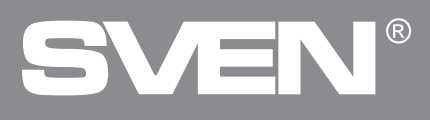

### *Congratulations on the purchase of Sven game racing wheel!*

### **COPYRIGHT**

© SVEN PTE. LTD. Version 1.0 (V 1.0).

This Manual and information contained in it are copyrighted. All rights reserved.

### **TRADEMARKS**

All trademarks are the property of their legal holders.

### **NOTICE OF RESPONSIBILITY RESTRICTION**

Despite the exerted efforts to make this Manual more exact, some discrepancies may occur. The information in this Manual is given on «as is» terms. The author and the publisher do not bear any liability to a person or an organization for loss or damage which has arisen from the information contained in this Manual.

### **CONTENTS**

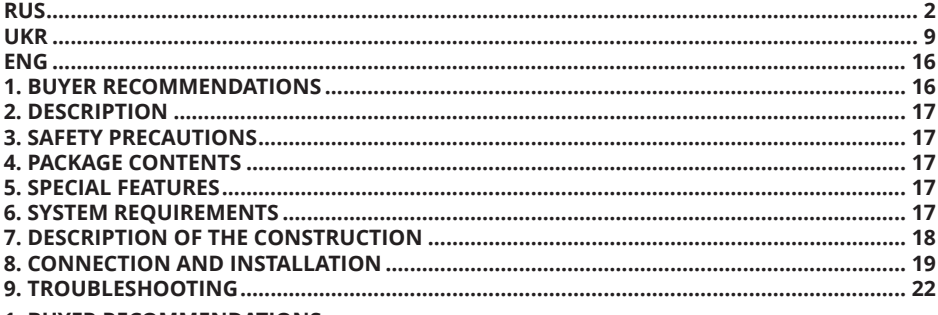

### **1. BUYER RECOMMENDATIONS**

**•** Unpack the device carefully. Make sure there are no accessories left in the box. Check up the device for damage; if the product was damaged during transportation, address the firm which carried out the delivery; if the product functions incorrectly, address the dealer at once.

**•** Check up the package contents and availability of the warranty card. Make sure the warranty card has a shop stamp, a legible signature or the seller's stamp and purchase date, and the goods number corresponds to that in the warranty card. Remember: in case of warranty card loss or discrepancy of numbers you forfeit the right for warranty repairs.

**•** Before installing and using the speaker system, read this Manual carefully and keep it for future reference.

• Shipping and transportation equipment is permitted only in the original container.

**•** Does not require special conditions for realization.

**•** Dispose of in accordance with regulations for the disposal of household and computer equipment.

*Technical support is on www.sven.fi.*

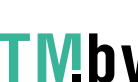

## **Operation Manual GC-W600**

### **2. DESCRIPTION**

GC-W600 Game Racing Wheel is specially designed for PC. Ergonomic design with rubber coating and built-in vibration feedback mechanism ensures realistic driving in an autosimulator. Effect of vibration feedback imparts a feeling of speed and uneven road surface, vibration at swerves, collisions and crashes in games. Panel with brake and acceleration pedals makes it possible to gain speed or brake in a flash. Rubber suction caps provide secure fixation of GC-W600 to the table ensuring steadiness during games.

### **3. SAFETY PRECAUTIONS**

**•** Do not disassemble or repair the device on your own. Maintenance and repairs should be carried out by qualified staff of the service centre only.

**•** Protect the device from direct impact of high humidity, dust, strong magnetic fields, vibrations, high temperatures, toxic liquids and gases.

• Instructions for device maintenance: for cleaning the case of the device please use clean soft cloth. Do not use such solvents as gasoline or spirit for cleaning, since these solvents can damage the surface of the device.

• Do not drop the device not to have it damaged.

### **4. PACKAGE CONTENTS**

- Game Racing Wheel 1 pc
- **•** Pedal unit 1 pc
- **•** Software CD disk —1 pc
- **•** Operation manual 1 pc
- Warranty card 1 pc

### **5. SPECIAL FEATURES**

- **•** 2 motors for Vibration effects
- **•** Wheel diameter 10"
- **•** Steering angle 180 degrees
- **•** Supports: Windows XP/Vista/7/8/10/PS3
- **•** USB Interface
- **•** Progammable buttons
- **•** Built-in Vibration feedback for more realistic effect
- **•** Two axes, D-Pad, Tiptronic lever for changing gears, 12 additional keys
- Rubber coating of the wheel for comfortable driving
- Rubber suction caps for secure fixation on the table
- **•** Foot pedal unit included

### **6. SYSTEM REQUIREMENTS**

- **•** USB port PC, PS3
- **•** Operational System Windows XP/Vista/7/8/10

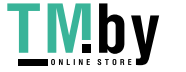

### **ENG**

## $^{\circledR}$  $\overline{a}$

## **Game Racing Wheel**

### **7. DESCRIPTION OF THE CONSTRUCTION**

 $\odot$  Racing wheel 2 Rubber coating **3** D-Pad d Buttons 1, 4 e Buttons 2, 3  $<sup>6</sup>$  Buttons 5, 6</sup> g Buttons 7, 8, 9, 10, 11, 12  $\circledR$  Button MODE **9** Button PROG **(0) Paddle shifters**  $\overline{\omega}$  Lever for changing gears <sup>2</sup> Brake pedal **3** Acceleration pedal <sup>9</sup> Foot pedal port o USB cable  $<sub>0</sub>$  LED indicators</sub>

q Rubber suction caps

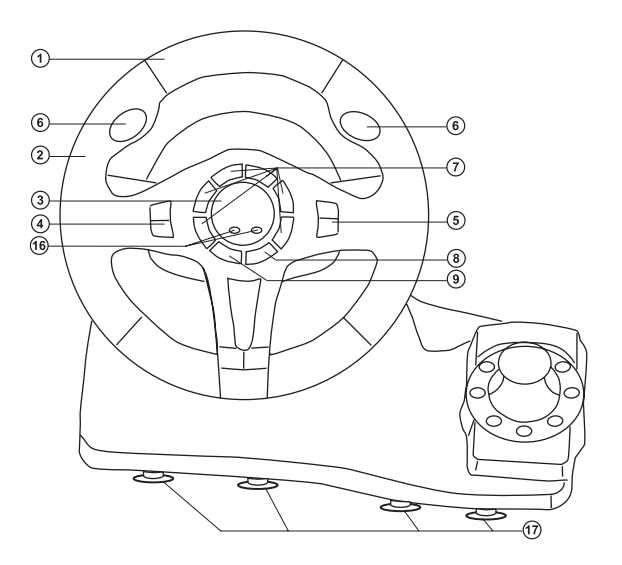

*Fig. 1. Front view*

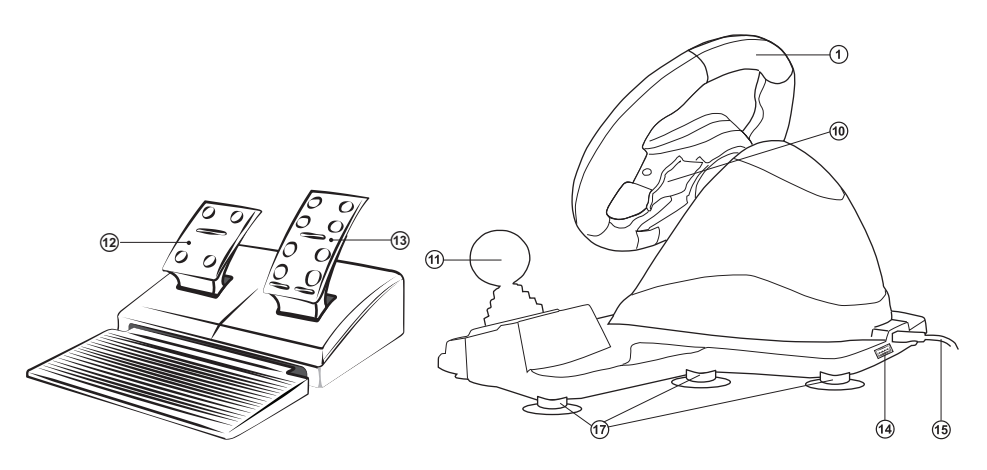

*Fig. 2. Foot pedal unit Fig. 3. Rear view*

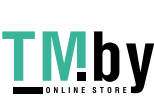

**18**

https://tm.by Интернет-магазин

## **Operation Manual GC-W600**

### **8. CONNECTION AND INSTALLATION**

**•** Install the device on even surface (for example, on a table) on its 8 suction caps.

**•** Connect pedal unit (Fig. 2) to the device via cable of the pedal unit to RJ-11 jack  $\circledast$ , then connect USB cable  $\circledast$  of the device to the USB port of the computer.

• Insert Software CD disk into the disk drive of your PC and launch «Driver.exe» to install drivers on your PC. If your PC does not have a disk drive, download the software from the website https://www.sven.fi/ru/.

• In order to check and adjust the steering wheel, you need to open the «Devices and printers» tab in the Windows control panel (in the «XInput» mode, the steering wheel is displayed as «Xbox 360 Controller for Windows», in the «DirectInput» mode - «PS3 / PC Gamepad»), then right-click on the device icon and select «Game Device Settings» (administrator rights may be

required) (Fig.4,5). The «Game devices» window will appear. In XInput mode, the steering wheel is displayed as «Controller (Controller (XBOX 360 For Windows))» (Fig. 6), in the «DirectInput» mode - «LS-USBMX 1/2/3 Steering ...» (Fig. 7) . To switch between the «DirectInput» and «XInput» modes, you must press the «Mode» button for 5 seconds.

**•** To check and configure in XInput mode, select «Properties» in the «Game devices» window, the «Properties: Controller (XBOX 36 ...» window will pop-up (Fig.8). In the «Verification» tab you can check the execution commands when you press the buttons and rotate the rudder To calibrate the rudder, select the «Settings» tab, click «Calibrate» and follow the instructions.

**•** To check and configure in DirectInput mode, select Properties in the Game Devices window, and the Properties window: LS-USBMX1/2/3 Steering ... pops up. In the «Function Test» tab, you can check the execution of commands when you press the buttons and rotate the rudder, and also check the correct connection of the rudder to the PC in the «Connected State» line (Fig. 9).

• In the «Calibration» tab, the steering position can be centered (Fig. 10). To do this, set the steering wheel to the middle position, then press «Default» and «Set». After calibration, you must click «Accept» or «OK» on the bottom line of this window to save the changes.

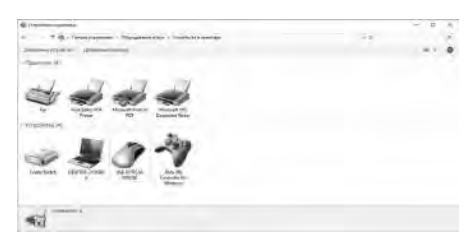

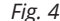

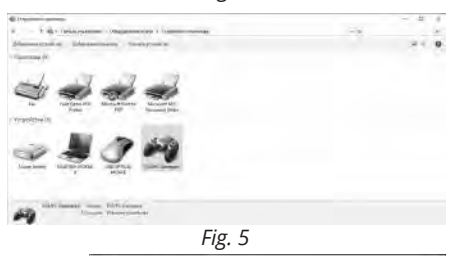

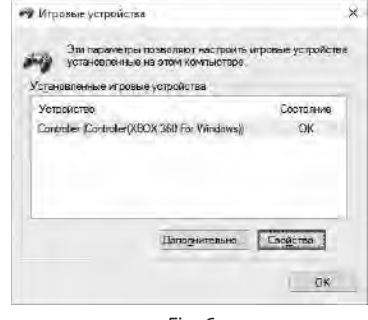

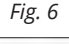

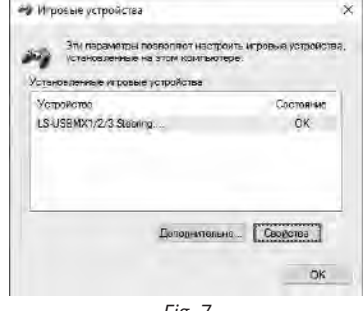

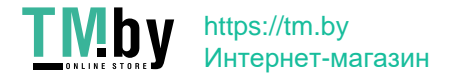

## $\overline{a}$ ®

## **Game Racing Wheel**

**•** In the «Vibration Test» tab, you can check the operation of both vibrators together by pressing the «Both force» button; or separately, by pressing the «Left force» and «Right force» buttons (Fig. 11). To stop the test, press the «Stop» button. Moving the cursor in the row «Vibration strength» we can increase or decrease the force of vibration. To save the settings, click «Apply» or «OK» in the bottom line of this window.

• The «About» tab provides information about the version of the installed driver.

*Note. Directly in games that support the function «Force Feedback», you can additionally adjust the level of feedback in different situations - in case of an accident, an obstacle or road sign, etc. To do this, in the settings window of a particular game, in contrast to the situations (Stick Volume, Road Effects, Collision, Engine, etc.), you need to make the appropriate changes.*

• Work without pedals. The game steering wheel is equipped with jumper switches  $\omega$ , replacing the gas pedal and braking: the left switch performs the braking function, the right one - the gas (acceleration).

**•** Programming buttons.

The switch buttons, shift lever  $\omega$  and  $\omega$  buttons, as well as the gas and toroidal pedals, can be assigned the following buttons:  $\Phi$ - $\Phi$ .

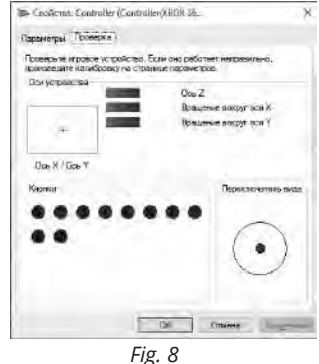

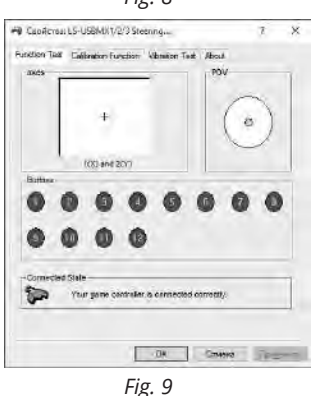

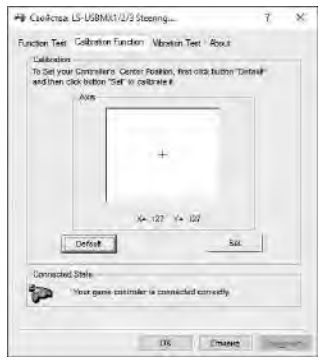

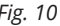

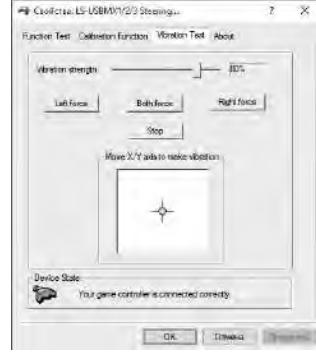

*Fig. 10 Fig. 11*

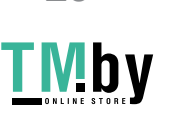

The programming algorithm is as follows:

1. Press the «PROG»  $\overline{0}$  button, the green work indication LED  $\circledast$  (green LED) will light up.

2. Press the programmable button, the green LED will flash.

3. Press the button whose value you want to assign, while the green LED goes out. The programmable button is assigned a new value.

To return to the button the default values are:

1. Press the «PROG» (9) button, the green LED will light up.

2. Press the desired button, and the green LED will flash.

3. Press the desired button again, while the green LED goes out. The button is assigned the default value.

To return all pre-programmed buttons, the default values are:

1. Press the «PROG»  $\odot$  button, the green LED will light up.

2. Press the  $\omega$  key for 3 seconds until the green LED goes out. All buttons will be assigned default values.

*Note: when the rudder is turned off from the PC, all settings will return to the default values.* To exit the programming menu (if no button was selected), simply press the «PROG»  $\circledcirc$  button again.

Change of sensitivity of rotation of a rudder.

The steering wheel has three levels of sensitivity: low, medium and high.

The algorithm for changing the sensitivity level is as follows:

1. Press the  $\odot$  and  $\odot$  keys simultaneously for 3 seconds, while the green indication LED  $\odot$ (green LED).

2. Press the  $\circledast$  button, the green LED flashing frequency will correspond to the set sensitivity level (see Note).

3. Press the  $\odot$  button again to change the sensitivity level, and the green LED flash frequency will correspond to the selected sensitivity level.

4. Press the «UP» button on the D-pad to save the setting.

### *Note: Each level of sensitivity corresponds to its own flashing frequency of the green LED: at a low level, the LED flashes slowly, at medium - it is measured, at high level - quickly.*

**•** For use with PS3.

1. Connect the steering wheel to the PS3 console and connect the pedals to the handlebar.

2. Turn on the PS3 console.

3. The channel activation indicator will light when the connection is completed automatically.

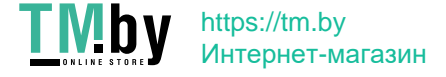

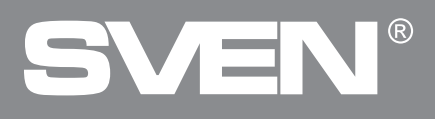

### **9. TROUBLESHOOTING**

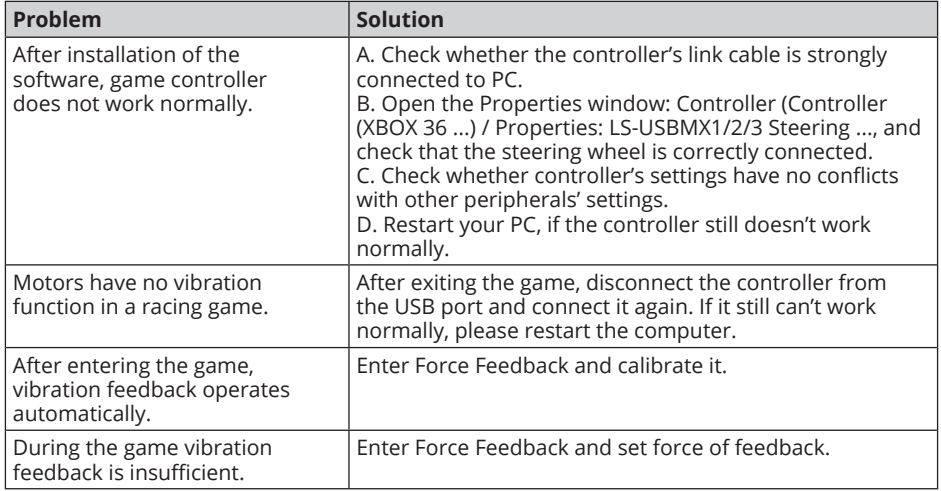

If none of the above mentioned solutions removes the problem, please refer to nearest authorized service center for consultation by qualified specialist. Never try to repair the device on your own.

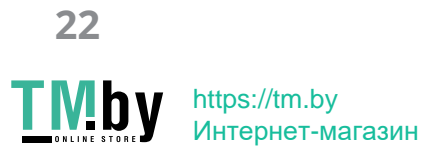

### **Игровой руль**

## ® SVEN

### **Модель: GC-W600**

Импортер в России: OOO «Регард», 105082, г. Москва, ул. Фридриха Энгельса, д.75, стр. 5. Уполномоченная организация в России: ООО «РТ-Ф», 105082, г. Москва, ул. Фридриха Энгельса, д. 56, стр. 1. Условия гарантийного обслуживания смотрите в гарантийном талоне или на сайте **www.sven.fi.** Гарантийный срок: 12 мес. Срок службы: 2 года. Производитель: «СВЕН ПТЕ. Лимитед», 176 Джу Чиат Роуд, № 02-02, Сингапур, 427447. Произведено под контролем «Свен Скандинавия Лимитед», 48310, Финляндия, Котка, Котолахдентие, 15. Сделано в Китае.

### **Модель: GC-W600**

Постачальник/імпортер в Україні: ТОВ «СВЕН Центр», 08400, Київська область, м. Переяслав-Хмельницький, вул. Героїв Дніпра, 31, телефон (044) 233-65-89/98. Приз начення, споживчі властивості та відомості про безпеку товару дивіться у Керівництві з експлуатації. Умови гарантійного обслуговування дивіться в гарантійному талоні або на сайті **www.sven.fi.** Гарантійний термін: 12 міс. Строк служби: 2 роки. Товар сертифіковано/має гігієнічний висновок. Шкідливих речовин не містить. Зберігати в сухому місці.

Виробник: «СВЕН ПТЕ. Лімітед», 176 Джу Чіат Роуд, № 02-02, Сінгапур, 427447. Виготовлено під контролем «Свен Скандинавія Лімітед», 48310, Фінляндія, Котка, Котолахдентіє, 15. Зроблено в Китаї.

Manufacturer: SVEN PTE. LTD, 176 Joo Chiat Road, № 02-02, Singapore, 427447.

Produced under the control of Oy Sven Scandinavia Ltd. 15, Kotolahdentie, Kotka, Finland, 48310. Made in China.

**® Registered Trademark of Oy SVEN Scandinavia Ltd. Finland.**

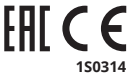

## **GC-W600**

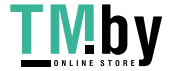

### https://tm.by Интернет-магазин